### 1 – Réseau sans VLAN

 $\Rightarrow$  Sous CISCO PACKET TRACER, réaliser le câblage ci-dessous, et adresser les PC (l'adressage est fixe).

#### Tableau d'adressage

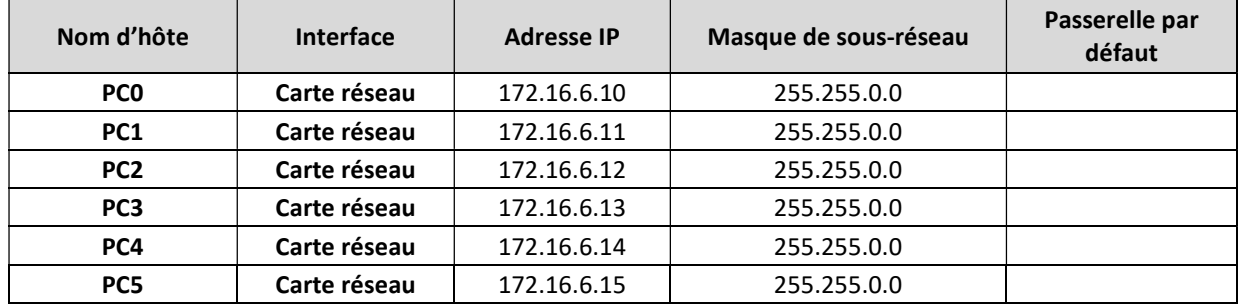

Liaisons avec le commutateur : PC0 : FA0/1 – PC1 : FA0/2 – PC2 : FA0/3 – PC3 : FA0/4 – PC4 : FA0/5 – PC5 : FA0/6

- 6 PC (PC0 PC1 PC2 PC3 PC4 PC5 )
- 1 Switch (2950) à renommer en SN006

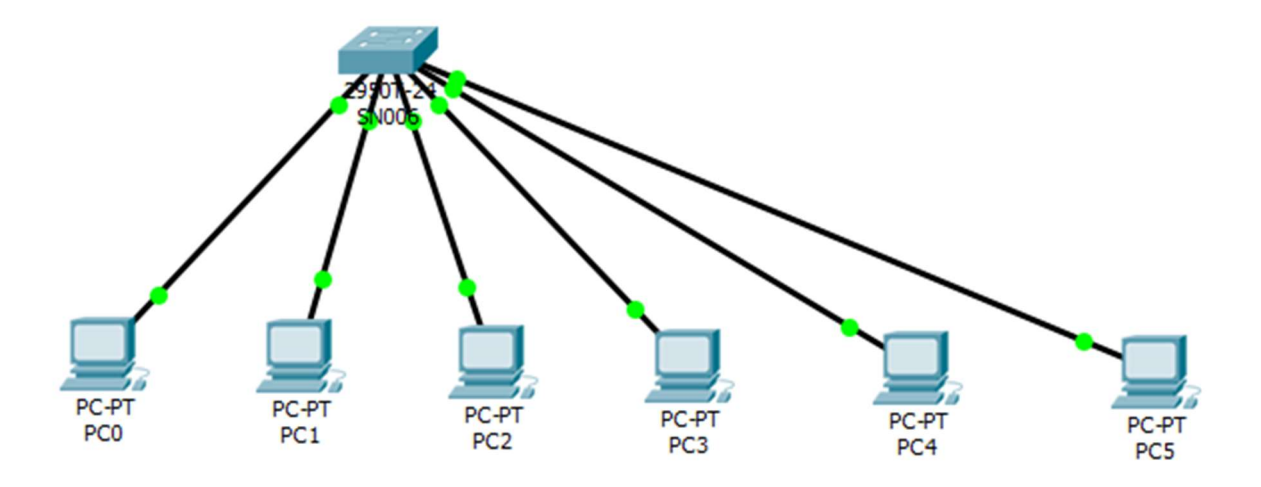

 $\Rightarrow$  A partir du PCO, faire un ping en broadcast (172.16.255.255) sur le réseau. Conclure.

 $\Rightarrow$  Afficher les VLAN créé par défaut (voir commandes Cisco données en annexe).

# 2 – Réseau avec VLAN

A l'aide des commandes CISCO données en annexe :

 $\Rightarrow$  Créer 2 VLAN (numéro 2 et 3) sur le switch SN006 avec les noms pedagogie et administratif.

Vérifier la création des 2 VLAN à l'aide de la commande show vlan brief

 Affecter les PC0, PC1 et PC2 au VLAN pedagogie (vlan2) et les PC3, PC4 et PC5 au VLAN administratif (vlan3) (voir commandes Cisco).

 $\Rightarrow$  Vérifier l'affectation des ports aux 2 vlan avec un show vlan brief

A partir du PC0, faire un ping en broadcast (172.16.255.255). Faire la même chose à partir du PC3. Conclure.

- $\Rightarrow$  Supprimer le PC3 du VLAN administratif et l'affecter au VLAN pedagogie.
- $\Rightarrow$  Vérifier la nouvelle affectation (show et ping).
- $\Rightarrow$  Supprimer le VLAN3 (administratif)
- $\Rightarrow$  Vérifier la nouvelle affectation. A quel VLAN appartiennent les PC4 et PC5.

 $\Rightarrow$  Essayer de supprimer le VLAN1. Conclure.

### 3 – Réseau avec VLAN trucking

 Sous CISCO PACKET TRACER, réaliser le câblage ci-dessous, et adresser les PC (l'adressage est fixe) comme au 1°. Les 2 switchs peuvent être reliés sur le port fa0/4.

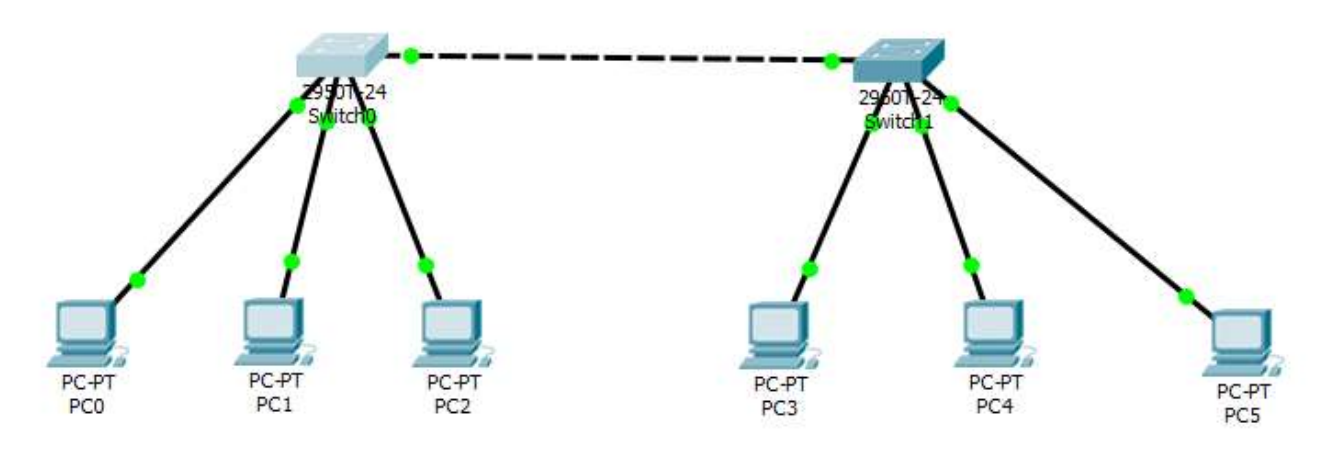

- $\Rightarrow$  Ajouter les VLAN pedagogie (VLAN 2) et administratif (VLAN 3) sur les 2 switchs.
- $\Rightarrow$  Affecter les PC0, PC1 et PC3 au VLAN pedagogie et les PC2, PC4 et PC5 au VLAN administratif.
- $\Rightarrow$  Afficher la configuration des VLAN pour les 2 switchs.
- $\Rightarrow$  Faire un ping du PCO vers le PC3. Est-ce que la commande aboutie ?
- $\Rightarrow$  Définir les 2 interfaces qui relient les deux switchs en mode Trunk.
- Vérifier que les 2 VLANs pedagogie et administratif appartiennent à la liste du mode Trunk. Sinon il faut les ajouter.
- $\Rightarrow$  Faire un ping du PC0 vers le PC3. Est-ce que la commande aboutie ?
- $\Rightarrow$  Faire le même test avec un ping de PC2 vers PC5.

Pour vérifier le marquage des trames :  $\Rightarrow$  Lire au préalable, l'annexe sur le mode Trunk.

 $\Rightarrow$  Sous CISCO Packet Tracer, se placer en mode simulation et placer un filtre sur le protocole ICMP (car on va faire un ping).

Faire un ping du PC0 vers le PC3 et visualiser les trames échangées entre le PC0 et le switch0, et entre le switch0 et le switch1.

 $\Rightarrow$  Vérifier le marquage des trames.

 Recommencer la manipulation en faisant un ping du PC2 vers le PC5. Indiquer la différence avec le cas précédent. Faire une démo au prof.

- $\Rightarrow$  Au niveau du switch1, retirer le VLAN 3 (administratif) du port défini en mode Trunk.
- $\Rightarrow$  Faire un ping de PC0 vers PC3, puis un ping de PC2 vers PC5. Conclure.
- $\Rightarrow$  Au niveau du switch1, ajouter le VLAN 3 (administratif) au port défini en mode Trunk.
- $\Rightarrow$  Faire un ping de PC0 vers PC3, puis un ping de PC2 vers PC5. Conclure.

## 4 – Réseau avec VLAN et serveur VTP

 $\Rightarrow$  Sous CISCO PACKET TRACER, réaliser le câblage ci-dessous

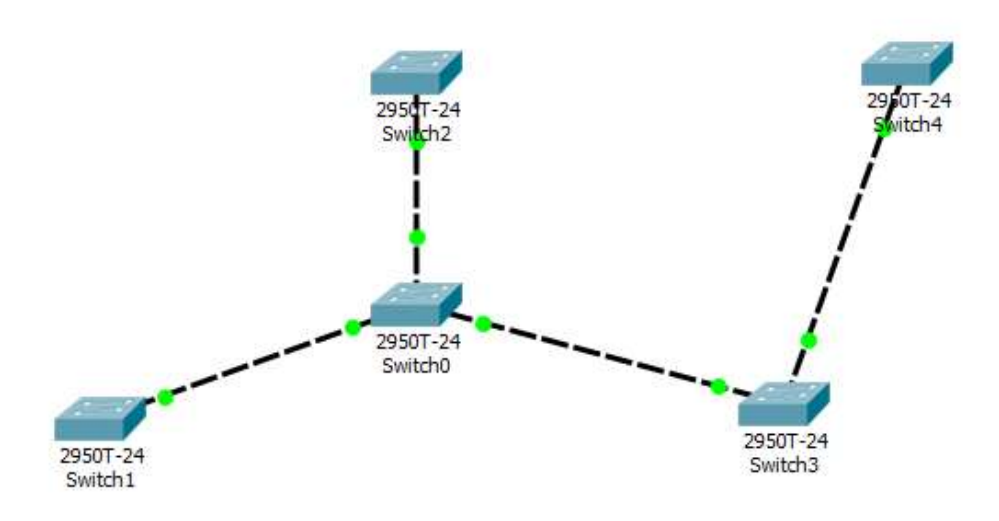

 $\Rightarrow$  Définir le switch0 en tant que switch serveur VTP. Choisir le nom de domaine SERV1 et un mot de passe quelconque.

Définir les autres switches en tant que client VTP. Il faut mettre le même nom de domaine et le même mot de passe.

- Mettre les interfaces qui relient les différents switches en mode Trunk.
- $\Rightarrow$  Ajouter les VLAN 2 et 3 au switch serveur.
- $\Rightarrow$  Vérifier que la liste des VLANs migre vers les switches clients.

 $\Rightarrow$  Ajouter le VLAN 4 au switch serveur et vérifier la migration vers les autres switches.

That's all Folks!